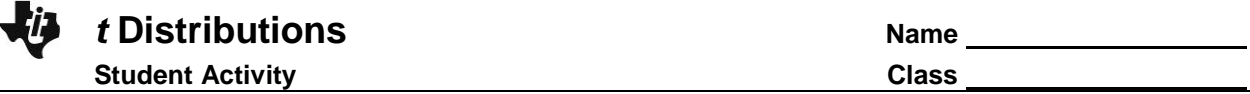

The *t* distribution is used when *n* is small (less than 30) and the population standard deviation is unknown. For a sample size of *n*, the number of degrees of freedom is *n* – 1.

## **Problem 1 – Characteristics of the** *t* **Distribution**

Press **WINDOW** and set the values as shown at the right.

Graph the standard normal distribution: **Y1** = **normalpdf(X, 0, 1)**.

Then graph the *t* distribution for  $n = 4$ : **Y<sub>2</sub>** = **tpdf(X, 3)**.

Note: The **normalpdf** and **tpdf** commands are in the Distribution menu (2nd) [DISTR]).

The format is (*x*, degrees of freedom). To help distinguish this graph from the first, make it bold by moving the cursor to the left of Y<sub>2</sub> and pressing **ENTER** so that a bolder line appears.

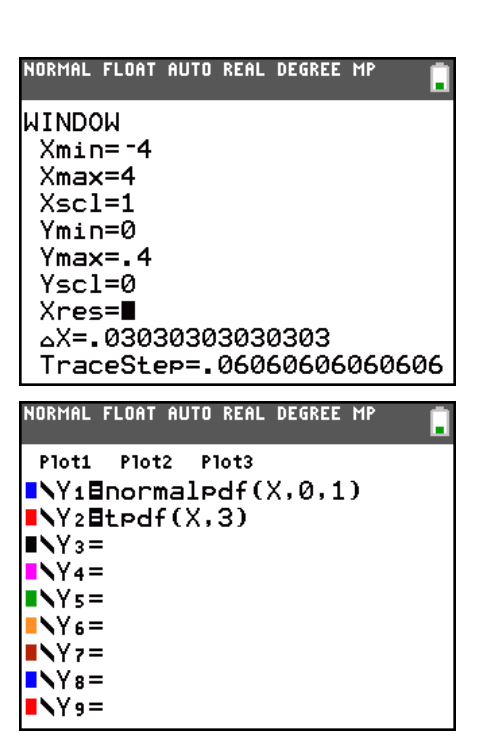

**1.** How does the *t* distribution for  $n = 4$  (d.f. = 3) compare to the normal distribution?

Press  $\overline{Y}$  and change Y<sub>2</sub> to a *t* distribution where  $n = 9$  (degrees of freedom = 8). Press  $\overline{GRAPH}$ . Repeat for  $n = 16$  and  $n = 26$ .

**2.** What happens as *n* gets larger? Why?

## **Problem 2 – Comparing Areas**

Press  $\boxed{Y}$  and clear the entries. On the Home screen enter **ShadeNorm(-3, 3, 0, 1)** and press **ENTER** to find and display the area under the standard normal curve that is within three standard deviations of the mean.

**ShadeNorm** is accessed by pressing [2nd] [DISTR] and then moving to the **DRAW** menu. The format is (lower bound, upper bound, mean, standard deviation).

**3.** What is the value of this area?

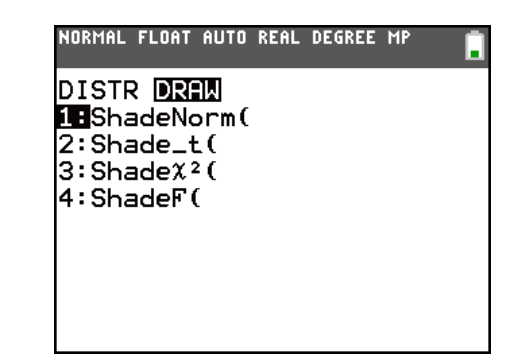

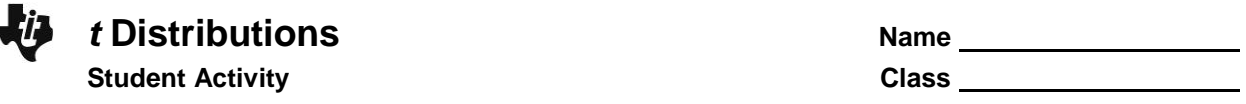

Press [2nd] [DRAW] [ENTER] to clear the drawing. On the Home screen enter **Shade\_t(-3, 3, 3)** and press **ENTER** to find and display the area between these same points under the *t* distribution. Note: **Shade\_t** is in the **DRAW** menu. The format is (lower bound, upper bound, d. f.).

- **4.** What is this area?
- **5.** In the same way, find the area under the *t* distribution for 8, 15, and 25 d. f.
- **6.** What happens to the area and why?

## **Problem 3 – Critical Values for a** *t* **Distribution**

To find a critical value for a *t* distribution, use the **invT** command located in the **DISTR** menu. Similar to **invNorm**, **invT** will give the *t*-value associated with a given area to the left of that value. The format for **invT** is (area to the left, degrees of freedom). The format for **invNorm** is (area to the left, mean, standard deviation).

**7.** Verify that  $t_a \approx 4.303$  for  $n = 3$  at the 95% level. Then 2

complete the chart by finding each value at the 95% level.

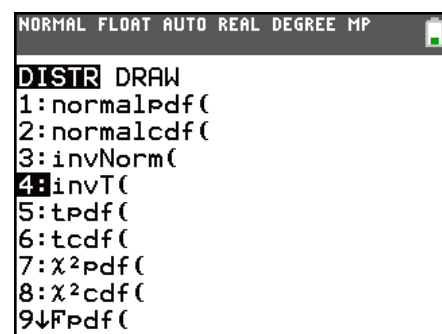

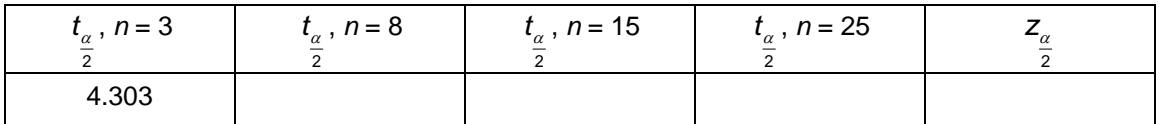

- **8.** If any, what patterns do you see?
- **9.** Predict how the following will compare among each other.

50% CI, *t* 2 , *n* = 4 and *n* = 28 80% CI, *t* 2 , *n* = 4 and *n* = 28 100% CI, *t* 2 , *n* = 4 and *n* = 28

**10.** Find the six critical values listed above by using the **invT** command.

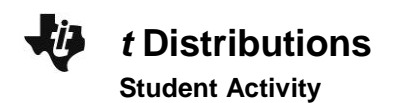

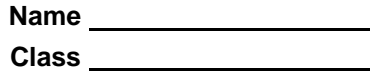

## **Problem 4 – Constructing a Confidence Interval**

For a *t* distribution, the margin of error for estimating the population mean is given by 2  $E = t_a \frac{S}{\sqrt{2}}$ *n*  $= t_a \frac{3}{\sqrt{2}}$ .

The weights of 10 randomly selected newborn kittens, in grams, are shown below. Enter these values into L<sub>1</sub> by pressing **STAT** and choosing **Edit**.

98, 107, 101, 102, 94, 103, 105, 97, 99, 102

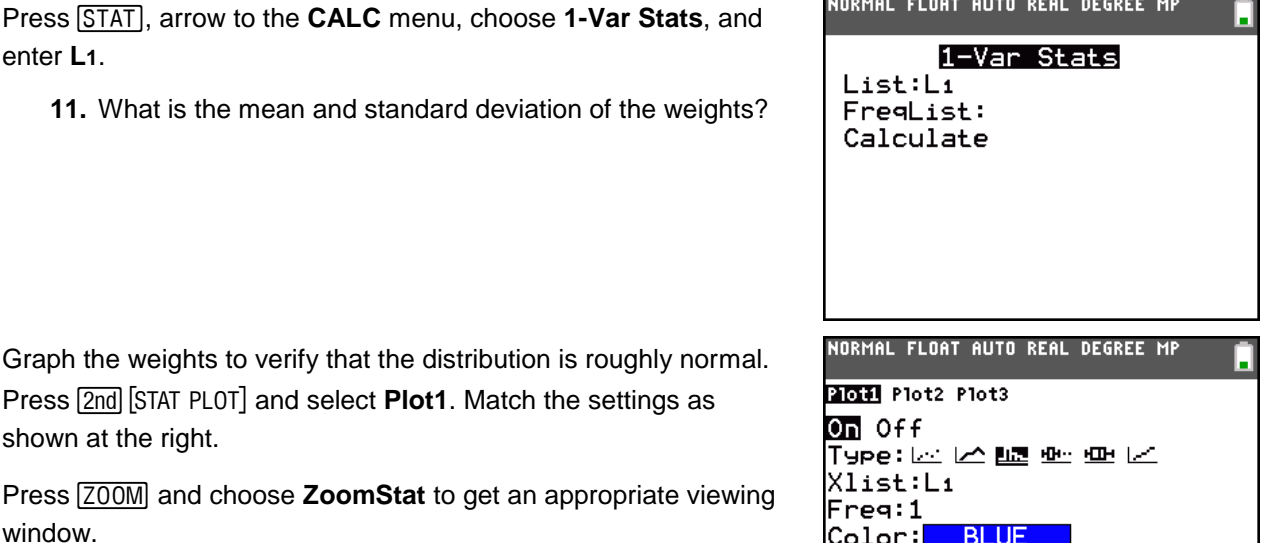

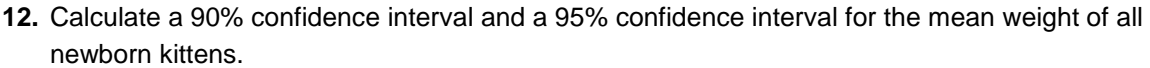

90%: critical value: \_\_\_\_\_\_\_\_\_\_, margin of error: \_\_\_\_\_\_\_\_, confidence interval: \_\_\_\_\_\_\_\_\_

95%: critical value: \_\_\_\_\_\_\_\_\_, margin of error: \_\_\_\_\_\_\_\_, confidence interval: \_\_

Ten *more* newborn kittens are randomly selected and weighed. Their weights, in grams, are

97, 104, 92, 96, 100, 105, 103, 95, 92, 109

- **13.** Add these weights to list **L1**. What is the new mean and standard deviation?
- **14.** Calculate a new 90% confidence interval and a 95% confidence interval for the mean weight of all newborn kittens. (*n* = 20)

90%: critical value: \_\_\_\_\_\_\_\_\_, margin of error: \_\_\_\_\_\_\_, confidence interval: \_\_\_\_\_\_

95%: critical value: \_\_\_\_\_\_\_\_, margin of error: \_\_\_\_\_\_, confidence interval: \_\_\_

Check your confidence intervals by pressing **STAT**, moving to the TESTS menu, and selecting TInterval. You have the option of choosing data from a list (choose **Data**) or by entering the sample mean, standard deviation, and sample size (choose **Stats**).